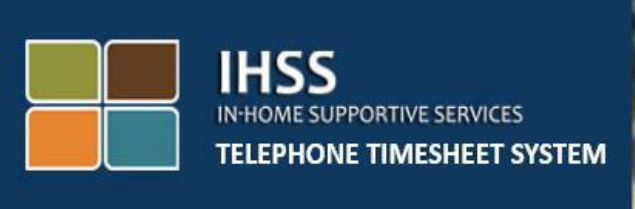

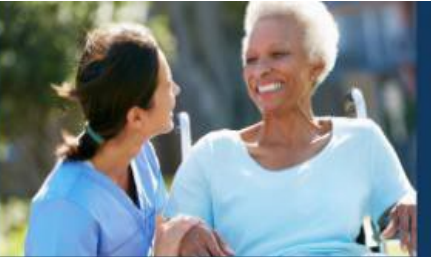

## **էլեկտրոնային Այցի Հաստատում (EVV)**

# **IHSS Հեռախոսային Ժամացուցակի Համակարգ (TTS)**

## **Ինչպես լրացնել ժամացուցակը ոչ համատեղ բնակվող IHSS/WPCS մատակարարների համար**

 Լրացուցիչ աջակցության համար խնդրում ենք զանգահարել IHSS-ի Ծառայության Բաժին՝ (866) 376-7066 հեռախոսահամարով, Երկուշաբթիից – Ուրբաթ, 8 am-ից մինչև 5 pm-ը։

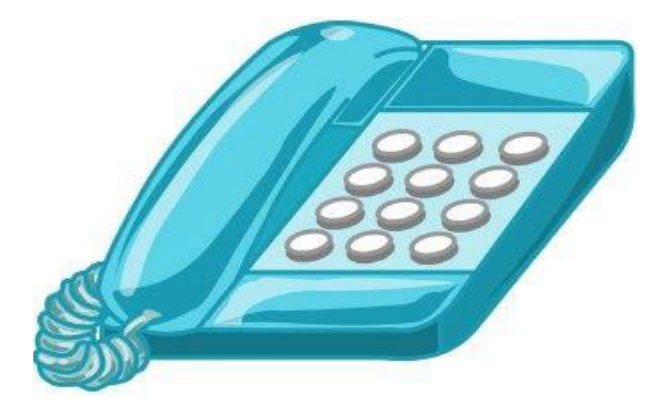

 IHSS/WPCS մատակարարները կարող են մուտքագրել օրական աշխատած ժամերը, ինչպես նաև նախորդ օրերի համար աշխատած ժամերն՝ օգտվելով IHSS Յեռախոսային Ժամացուցակի Յամակարգից (TTS)։ Այս ուղեցույցը նկարագրում է **TTS-ն** օգտագործող **IHSS/WPCS-ի Ոչ-համատեղ բնակվող մատակարարների** ամենօրյա ժամերի մուտքագրման ընթացքը։

#### **Նախքան ժամերի մուտքագրման գործընթացը սկսելը պետք է իմանալ հետևյալը**․

- • Ոչ-համատեղ (Non-Live-in) բնակվող մատակարարներն այն մատակարարներն են, ովքեր ստացողի հետ միասին **չեն ապրում** միևնույն տնային տնտեսությունում, որտեղ ծառայություն են մատուցում ստացող(ներ)ին։
- • Ոչ-համատեղ բնակվող մատակարարներից պահանջվում է լրացնել EVV-ի պարտադիր դաշտերը՝ **աշխատանքը սկսելու ժամը և գտնվելու վայրը, աշխատանքի ավարտի ժամը և գտնվելու վայրը, նաև՝ աշխատած ժամերը/րոպեները** իրենց ժամացուցակում յուրաքանչյուր աշխատած օրվա համար:
- • Մատակարարներին կհարցնեն, թե արդյոք նրանք ապրում են իրենց ստացողի հետ այն ժամանակ, երբ նրանք առաջին անգամ ժամացուցակում մուտքագրում են իրենց աշխատած ժամերը տվյալ վճարման ժամանակահատվածի համար:
- • Մատակարարները կարող են թարմացնել և ուղղել իրենց էլեկտրոնային ժամացուցակը նախքան այն վերանայման ներկայացնելը:
- • Մատակարարները էլեկտրոնային եղանակով կներկայացնեն իրենց ժամացուցակներն, ինչպես անում են ներկայումս՝ ESP-ի և/կամ TTS-ի միջոցով:
- • Մատակարարները դեռևս վարձատրվում են աշխատած ժամերի համար. ոչ թե մուտք գործելու և ելք կատարելու միջև ընկած ժամանակահատվածի համար:

### *Եկեք սկսենք!*

TTS մուտք գործելու համար՝ զանգահարեք **(833) DIAL-EVV կամ (833) 342-5388։**

#### **Մուտքագրում TTS-ին**

Հեռախոսահամարը հավաքելուց հետո TTS-ը կպատասխանի և կասի.

#### **"***Շնորհակալություն IHSS-ի Հեռախոսային ժամացուցակի համակարգ զանգահարելու համար։ Խնդրում ենք ընտրել Ձեր նախընտրելի լեզուն հետևյալ տարբերակներից։ Դուք կարող եք ցանկացած պահի կատարել Ձեր ընտրությունը:***"**

 Յուրաքանչյուր հուշումից հետո օգտագործեք Ձեր ստեղնաշարը՝ պահանջվող տեղեկատվությունը մուտքագրելու համար․

#### *Իսպաներենի համար՝ սեղմեք '2' Անգլերենի համար՝ սեղմեք '1' Հայերենի համար՝ սեղմեք '3' Չինարենի համար՝ սեղմեք '4'*

Ընտրեք Ձեր նախընտրած լեզուն՝ օգտագործելով հեռախոսի ստեղնաշարը:

 Հաջորդը, TTS-ը Ձեզ կհուշի ընտրել՝ թե արդյոք Դուք ստացող եք, թե մատակարար:

#### *Սեղմեք '1', եթե Դուք ստացող եք, Սեղմեք '2', եթե Դուք մատակարար եք*

Քանի որ Դուք Մատակարար եք **Սեղմեք '2':** 

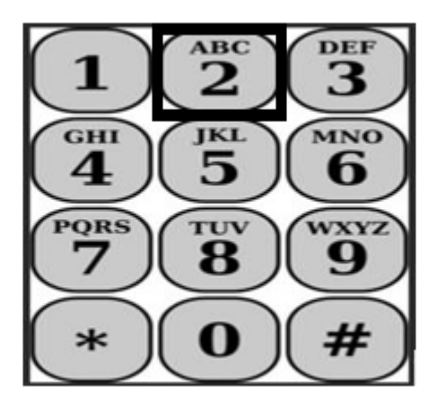

Դուք կտեղափոխվեք Յիմնական Մենյու/ցանկ։ TTS-ը Ձեզ կտա հետևյալ հուշումը.

 **"Սա հիմնական մենյուն է։ Խնդրում ենք ընտրել հետևյալ տարբերակներից։ Դուք կարող եք ցանկացած պահի կատարել Ձեր ընտրությունը**․

 *Սեղմեք '1' մուտք գործելու համար Սեղմեք '2' Ձեր գաղտնանիշը վերականգնելու համար Սեղմեք '3' գրանցման համար։"* 

Ձեր TTS հաշվին մուտք գործելու համար՝ **Սեղեք '1'։**

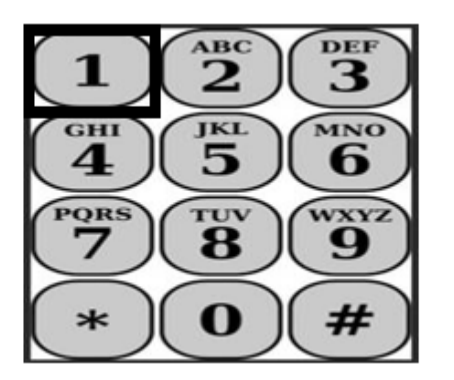

 'Մուտք գործելու' տարբերակն ընտրելուց հետո TTS-ը Ձեզ կտա հետևյալ հուշումները.

 **"Խնդրում ենք մուտքագրել Ձեր 9-նիշանոց մատակարարի համարը, որից հետո՝ վանդականիշը (#)։ Ձեր մատակարարի համարը կարելի է գտնել Ձեր կողմից ստացված մատակարարի որևէ փաստաթղթում:"** 

 **Օգտագործելով հեռախոսի ստեղնաշարը՝ խնդրում ենք մուտքագրել Ձեր 4 նիշանոց գաղտնանիշը / ծածկագիրը, որից հետո՝ վանդականիշը (#)։**

 **Կարևոր է ապահով տեղում պահել Ձեր ծածկագիրը և չբաժնեկցել այն որևէ մեկի հետ։**

 Ձեր հաշիվ մուտք գործելուց հետո՝ Դուք կտեղափոխվեք Գործողությունների ընտրացանկ: TTS-ը Ձեզ կտա հետևյալ հուշումները․

 *Սեղմեք '1', այսօրվա ժամերը մուտքագրելու համար, Սեղմեք '6', մուտք գործել՝ տվյալ ստացողի համար, Սեղմեք '2', նախորդ օրվա ժամերը մուտքագրելու համար, Սեղմեք '3', ժամացուցակի պատմությունը վերանայելու համար, Սեղմեք '4', ժամացուցակը ներկայացնել ստացողին վերանայման համար, Սեղմեք '5', մերժված ժամացուցակն ուսումնասիրելու և գործողություն կատարելու համար, Սեղմեք '7', ելք կատարել՝ տվյալ ստացողի համար։*

#### **Ամենօրյա ժամերի մուտքագրում**

Ձեր այսօրվա աշխատած ժամերը մուտքագրելու համար՝ **Սեղմեք '1'։**

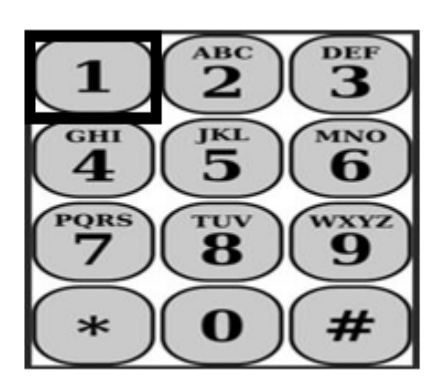

Այնուհետև TTS-ը Ձեզ կհարցնի․

 **"Արդյո՞ք ցանկանում եք մուտքագրել այսօրվա աշխատած ժամերը** <Ստացողի անունը>-ի համար։ **Սեղմեք 1 Այո-ի համար, կամ Սեղմեք 2 Ոչ-ի համար։"** 

 Եթե սեղմեք 1 "Այո"-ի համար, և եթե Դուք մատուցում եք և՛ IHSS, և՛ WPCS ծառայություններ նույն ստացողի համար, ապա Դուք պետք է այդ ստացողի համար մուտքագրեք յուրաքանչյուր օրվա ժամերը IHSS-ի և WPCS-ի համար։

#### **Ժամը մուտքագրելու համար օգտակար խորհուրդներ**

 TTS-ում մուտքագրված բոլոր ժամերը և րոպեները պետք է լինեն քառանիշ ձևաչափով՝ (HH:MM)։ Հետևյալը կօգնի Ձեզ ժամերի և րոպեների հարցում.

- • Մուտքագրված ժամերը մեկ օրվա ընթացքում չեն կարող լինել ավելի քան 24 ժամ։
- Մուտքագրված րոպեները չեն կարող լինել ավելի քան 59 րոպե:
- Օրվա ժամերը պետք է լինեն տասներկուժամյա ձևաչափով (am/pm):
- • Մեկ ժամն ունի 60 րոպե։ Օրինակ, 75 րոպեն պետք է մուտքագրվի որպես 01 ժամ 15 րոպե:

Օրինակ՝ Ժամանակի մուտքագրում 75 րոպե աշխատանքային ժամի համար.

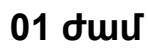

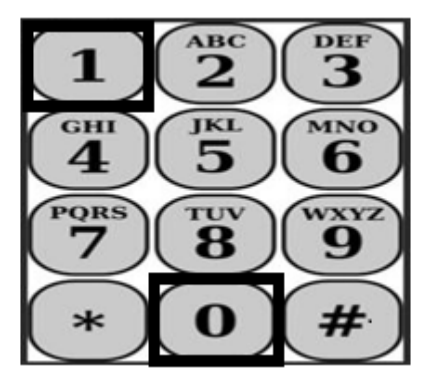

**15 րոպե**

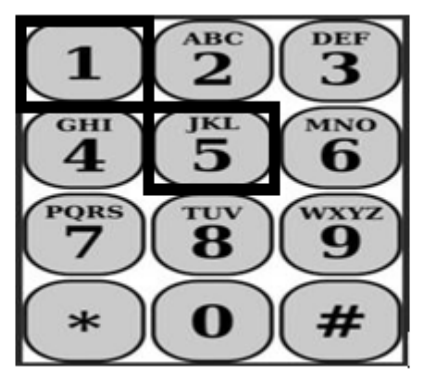

TTS-ը կհարցնի Ձեզ հետևյալը․

#### **"Արդյո՞ք Դուք ապրում եք այս ստացողի հետ։ Սեղմեք 1 Այո-ի համար կամ Սեղմեք 2 Ոչ-ի համար։"**

Երբ սեղմեք 2 "Ոչ"-ի համար TTS-ը կասի հետևյալը․

 **"Տվյալ օրվա համար ժամ մուտքագրելու համար, սեղմեք 1. Եթե չեք ցանկանում մուտքագրել ժամ այդ օրվա համար, սեղմեք 2։"** 

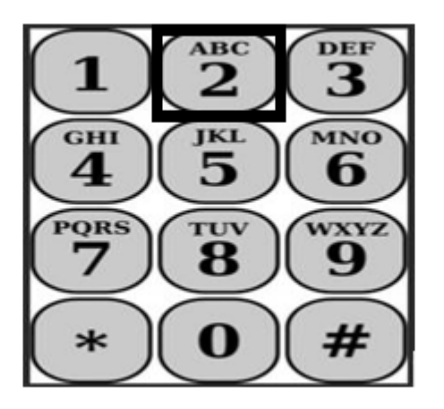

Եթե սեղմեք 1 "Այո"-ի համար, TTS-ը կասի հետևյալը․

 **"Խնդրում ենք մուտքագրել Ձեր աշխատած ժամերը որպես երկնիշ թիվ: Օրինակ, եթե աշխատել եք չորս ժամ, ապա մուտքագրեք 04: Մուտքագրեք Ձեր աշխատած ժամերը, որից հետո վանդականիշը։"** 

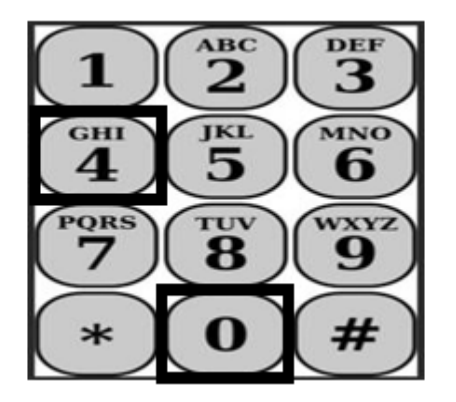

 Այնուհետև, TTS-ը կկարդա Ձեր մուտքագրած ժամերը և կհարցնի, թե արդյոք դրանք ճիշտ են, թե ցանկանում եք ուղղել։ Եթե մուտքագրված ժամերը ճիշտ են, TTS-ը կասի.

 **"Խնդրում ենք մուտքագրել Ձեր աշխատած րոպեները որպես երկնիշ թիվ: Օրինակ, եթե աշխատել եք երեսուն րոպե, ապա մուտքագրեք 30: Մուտքագրեք Ձեր աշխատած րոպեները, որից հետո վանդականիշը։"** 

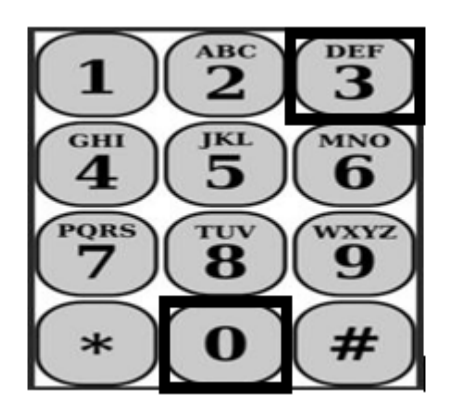

 TTS-ը կկարդա Ձեր մուտքագրած րոպեները և կհարցնի՝ արդյոք դրանք ճի՞շտ են, թե՞ ցանկանում եք ուղղում կատարել: Եթե մուտքագրված

րոպեները ճիշտ են, TTS-ը կասի․

 *"***Խնդրում ենք մուտքագրել ծառայությունները սկսելու ժամը որպես քառանիշ թիվ, հետևյալ ձևաչափով՝ <HH:MM>։ Մուտքագրումը պետք է լինի տասներկու ժամվա ֆորմատով։ Օրինակ, եթե Դուք սկսել եք ծառայություններ մատուցել ինն անց տասնհինգին րոպե, ապա պետք է մուտքագրեք 0915: Խնդրում ենք մուտքագրել Ձեր աշխատանքը սկսելու ժամը, որից հետո վանդականիշը։"** 

 **Օրինակ՝ ինն անց տասնհինգ և վանդականիշ (#) ։**

**Ժամ**․ **09** 

 **Րոպե**․ **15** 

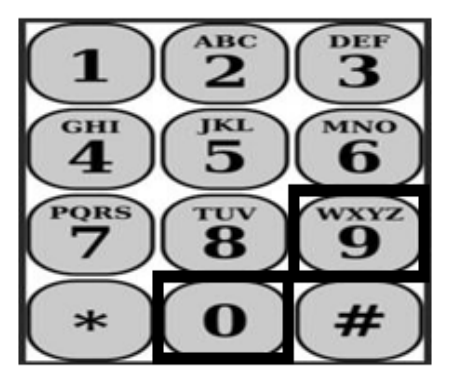

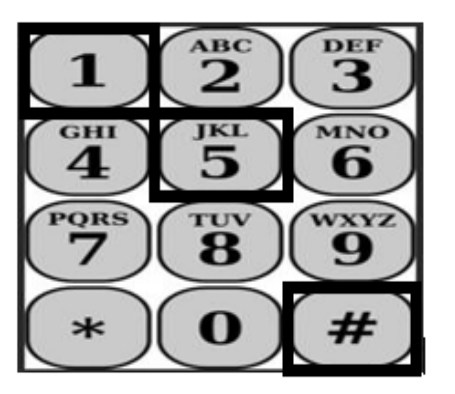

 TTS-ը կկարդա Ձեր մուտքագրած սկսելու ժամը և կհարցնի՝ արդյո՞ք այն ճիշտ է, թե՞ ցանկանում եք ուղղում կատարել։ Եթե մուտքագրված ժամը ճիշտ է, TTS-ը կխնդրի Ձեզ ընտրել՝ ծառայությունը եղել է AM (առավոտյան) թե PM (երեկոյան) ժամերին: TTS-ը կկարդա մուտքագրած ժամը և կասի Ձեզ հետևյալը.

#### **"Սեղմեք 1, եթե մուտագրումը ճիշտ է, կամ սեղմեք 2՝ մուտքագրումն ուղղելու համար։"**

 Այնուհետև, TTS-ը Ձեզ կխնդրի մուտքագրել Ձեր ծառայությունների ավարտի ժամը:

 **"Խնդրում ենք մուտքագրել ծառայությունների ավարտի ժամը որպես քառանիշ թիվ, հետևյալ ձևաչափով՝ <HH:MM>։ Մուտքագրումը պետք է լինի տասներկու ժամվա ֆորմատով։**

 **Օրինակ, եթե Դուք ավարտել եք ծառայությունների մատուցումը**

#### **ժամը տասին, պետք է մուտքագրեք 1000: Խնդրում ենք մուտքագրել Ձեր ավարտի ժամը, որից հետո վանդականիշը։"**

 TTS-ը կկարդա Ձեր մուտքագրած ավարտի ժամը և կհարցնի՝ արդյո՞ք այն ճիշտ է, թե՞ ցանկանում եք ուղղում կատարել։ Եթե մուտքագրված ավարտի ժամը ճիշտ է, TTS-ը կխնդրի Ձեզ ընտրել՝ ծառայությունը եղել է AM (առավոտյան) թե PM (երեկոյան) ժամերին: TTS-ը կկարդա մուտքագրած ավարտի ժամը և կասի Ձեզ հետևյալը.

#### **"Սեղմեք 1, եթե մուտագրումը ճիշտ է, կամ սեղմեք 2՝ մուտքագրումն ուղղելու համար։"**

Այնուհետև TTS-ը կասի․

#### **"Խնդրում եմ ընտրեք այն վայրը, որտեղ ծառայություններն իրականացվել են։ Սեղմեք 1 Տան համար, սեղմեք 2 Համայնքի համար:"**

 TTS-ը կկարդա Ձեր մուտքագրած գտնվելու վայրը և կհարցնի՝ արդյոք այն ճիշտ է, կամ ցանկանում եք ուղղում կատարել։ Եթե մուտքագրված գտնվելու վայրը/տեղանքը ճիշտ է, TTS-ը կկարդա Ձեր լրացված օրական ժամերի մուտքագրումը և կհարցնի՝ արդյո՞ք ցանկանում եք պահպանել մուտքագրումը, թե՞ ցանկանում եք չեղարկել այն։

 Երբ որ Ձեր օրվա մուտքագրված ժամերը պահպանվեն, TTS-ը Ձեզ Մատակարարի Գործողության ընտրացանկից կարող եք մուտքագրել մեկ այլ օրվա ժամերը։ կվերադարձնի Մատակարարի Գործողությունների մենյու/ընտրացանկ:

#### **Լրացված ժամացուցակը ներկայացնել ստացողին՝ հաստատման համար**

 Այնուհետև, Դուք պետք է ստորագրեք և ներկայացնեք Ձեր ժամացուցակը ստացողին՝ վերանայման և հաստատման համար: Դուք չեք կարող առաջ գնալ այս բաժնում:

TTS-ը Ձեզ համար կկարդա հետևյալ հայտարարությունը․

#### **"Ես հայտարարում եմ, որ այս ժամացուցակում նշված տեղեկատվությունը ճշմարիտ և ճշգրիտ է: Ես հասկանում եմ, որ**

 **ցանկացած կեղծ հայց կարող է հետապնդվել դաշնային և նահանգային օրենքների համաձայն, և եթե մեղավոր ճանաչվեմ խարդախության մեջ, ես կարող եմ նաև ենթարկվել քաղաքացիական տույժերի/պատասխանատվության։"** 

 Վերոնշյալ հայտարարությունը լսելուց հետո, Դուք պետք է հաստատեք, որ հասկանում եք և ներկայացնեք Ձեր ժամացուցակը ստացողին՝ հաստատելու համար։

TTS-ը կասի հետևյալը․

#### **"Հաստատելու համար, եթե ցանկանում եք ստորագրել և ներկայացնել այս ժամացուցակը, սեղմեք 1: Ժամացուցակը չեղարկելու և գործողություն կատարելու համար, սեղմեք 2"։**

 Ձեր մուտքագրած ժամերը ներկայացնելուց հետո, TTS-ը Ձեզ Մատակարարի գործողության ընտրացանկից կարող եք մուտքագրել ժամեր մեկ այլ օրվա համար։ կվերադարձնի Մատակարարի գործողության ընտրացանկ:

 Հաստատելուց հետո, որ ցանկանում եք ստորագրել և ներկայացնել այս ժամացուցակը, TTS-ը կասի.

#### **"Խնդրում ենք մուտքագրել Ձեր 4 նիշանոց գաղտնանիշը՝ Ձեր էլեկտրոնային ստորագրությունը հաստատելու համար:"**

 Այնուհետև Դուք պետք է մուտքագրեք Ձեր 4 նիշանոց գաղտնանիշը, որից հետո վանդականիշը Ձեր հեռախոսի վրա։

 Երբ Դուք հաջողությամբ ներկայացնեք Ձեր ժամացուցակը ստացողին՝ վերանայման համար, TTS-ը կասի.

 **"Ձեր ժամացուցակը հաջողությամբ ներկայացվել է ստացողին՝ վերանայման համար։ Ձեր ստացողը կտեղեկացվի այդ մասին։"**  Այնուհետև TTS-ը կասի․ **"Եթե ցանկանում եք այս ժամացուցակի տպագիր պատճենը Ձեր գրառումների համար, սեղմեք 1."** TTS-ը  կասի․ **"Այս լրացված ժամացուցակի պատճենը կուղարկվի Ձեզ այն հաստատվելուց և վճարումից հետո: Եթե այս ժամացուցակը մերժվի**  **Ձեր ստացողի կողմից, Ձեզ հարկավոր կլինի կրկին խնդրել դրա տպագիր օրինակն այն բանից հետո, երբ Դուք կրկին այն ներկայացնեք։ Այժմ դուք կվերադառնաք Գործողության մենյու կամ կարող եք ցանկացած պահի ընդհատել հեռախոսազանգը։**

 Եթե Դուք չեք նշում, որ ցանկանում եք Ձեր ժամացուցակի պատճենը փոստով ուղարկվի Ձեզ, ապա TTS-ը կասի հետևյալը.

#### **"Ձեր մուտքագրումը չի ճանաչվել: Այժմ Դուք կվերադառնաք Գործողության ընտրացանկ/մենյու, կամ կարող եք ցանկացած պահի ընդհատել հեռախոսազանգը:"**

 TTS-ը կտեղեկացնի ստացողին, որ Ձեր ժամացուցակը ներկայացվել է և սպասում է ստացողի հաստատմանը:

#### **Հիշեցումներ**

- • TTS-ում Ձեր տվյալների մուտքագրումը սկսելու համար՝ պատրաստ ունեցեք Ձեր մատակարարի համարը և իմացեք Ձեր գաղտնանիշը։
- • Միշտ հիշեք, որ Ձեր գաղտնանիշը պետք է գաղտնի պահել և չտեղեկացնել այն որևէ մեկին։
- • Անմիջապես արձագանքեք TTS հուշումներին, հակառակ դեպքում TTS-ը կարող է դադարեցնել զանգը, և Դուք պետք է կրկին զանգահարեք և նորից սկսեք գործողությունը։
- Դուք կարող եք առաջ անցնել և ընտրություն կատարել։
- • Դուք կվճարվեք թույլատրված աշխատանքային ժամերի համար, որոնք մուտքագրել եք Աշխատած ժամեր/րոպե բաժնում:
- • Եթե Դուք աշխատում եք մի քանի ստացողների համար նույն օրը, հնարավոր է, որ Ձեր աշխատած ժամերը համընկնեն։
- • Աշխատանքային ժամերի մուտքագրումը չի կարող մեկ օրվա համար 24 ժամից ավելի լինել։
- • Ինչպես անում եք ներկայումս՝ Դուք պետք է լրացնեք ժամացուցակը յուրաքանչյուր ստացողի համար, ում համար աշխատում եք։
- • Հարմարավետության նկատառումներից ելնելով, խորհուրդ ենք տալիս ամեն օր մուտքագրել աշխատած ժամերը TTS-ում: Սակայն, Դուք հնարավորություն ունեք մուտքագրելու Ձեր TTS ժամացուցակի ժամերն ամեն օր, շաբաթական կամ վճարման

ժամանակահատվածի վերջում:

 • Եթե Դուք աշխատում եք և՛ IHSS, և՛ WPCS ստացողների համար, ապա Դուք պետք է ունենաք առանձին ժամացուցակ յուրաքանչյուր ծրագրի համար։